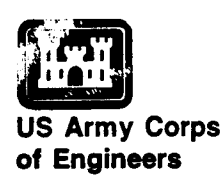

Water Quality Technical Note MS-01 . May 1995

# *Improvement of Reservoir*  $\emph{Releases}$  by  $\emph{Aeration}$

*by Steven C. Wilhelms and Luurin 1. Yates*

## **Purpose**

This technical note presents the background and calculational procedures for evaluating several reservoir aeration techniques that are part of the spreadsheet AERATE. Selection of options from the main menu of AER4TE guides the user through the program's activities and, when necessary, to submenus for inputting variables needed for calculations. Each of the program's menu options is described, along with the computational formulas and input variables.

# **Background**

The thermal stratification that occurs at most reservoir projects can create problems with release water quality. If the hypolimnion becomes sufficiently isolated from the surface, oxygen-demanding processes in the hypolimnion can cause anaerobic conditions to develop. Many times this results in the reduction and dissolution of iron and manganese and the production of hydrogen sulfide. The withdrawal and release of this hypolimnetic water will result in low or zero dissolved oxygen  $(DO)$  concentrations in the tailwater. Additionally, the soluble iron, manganese, and hydrogen sulfide may create water quality problems downstream.

Several methods of treatment can eliminate or mitigate the release water quality problem by improving the water quality in the reservoir, modifying the withdrawal outlet location and thereby changing which water is withdrawn and released from the reservoir, treating the release water to eliminate the poor quality as the flow passes through the outlet structure, or treating the release water in the tailwater area.

These methods can be generally categorized into three areas: in-reservoir, instructure, and downstream techniques. Examples of in-reservoir techniques include the deployment of a diffused aeration or oxygenation system to oxygenate the hypolimnion, installation of a localized mixing system to dilute hypolimnetic releases with epilimnetic water, and the installation of an alternate withdrawal device that would skim higher quality epilimnetic water rather than withdraw hypolimnetic water. If the releases are

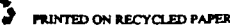

made through hydroturbines, the installation of a turbine venting capability is an example of an in-structure alternative. Once released, the water may be treated downstream with a diffused aeration or oxygenation system or by spillage over an aeration weir.

#### **Computational Formulas**

AERATE includes procedures to calculate the requirements for an in-reservoir aeration system using air or molecular oxygen. Also included are calculations that account for the oxygen uptake due to a turbine venting system. The diffused air/oxygen calculations can also be applied for a tailwater aeration system. Lastly, the oxygen uptake created by an overflow weir in the downstream area is included. The alternatives can also be used in combinations. Each of these formulas is described below.

For sizing an in-reservoir or tailwater aeration system, the hypolimnetic DO, target DO, and water flow are required. The rate of oxygen injection required to meet the target DO (accounting for absorption efficiency) is calculated with the following mass balance:

$$
O_2(required) = \alpha_1 \frac{\left(DO_{target} - DO_{hypoliminon}\right)Q}{E}
$$
 (1)

where

02 *(required) =* required oxygen, lb /hr  $\alpha^{}_{1}$  = conversion to pounds/hou *DO<sub>target</sub>* = target release DO, mg/L *DO<sub>hynolimnion* = oxygen concentration in the lake hypolimnion, mg/I</sub> **Q=** flow rate of water through hypolirnnion for release, cfs *E=* oxygen absorption efficiency

The oxygen absorption efficiency  $E$  is the proportion of available oxygen that is absorbed as the bubble plume rises through the water column. Equation 2 (Price and Tillman 1991) is included in the spreadsheet computation and provides a means of estimating absorption efficiency.

$$
E = 0.61D_d \tag{2}
$$

where  $D_d$  is the depth of the diffuser system in feet.

The flow rate of air required to supply the oxygen calculated with Equation 1 is computed with Equation 3, as follows.

$$
Q_{air} = \alpha_2 \frac{O_2(required)}{\beta \gamma_{air}}
$$
 (3)

where  $\beta$  is 0.21 (fraction of oxygen in air),  $\gamma_{air}$  is the specific weight of air (in lb/ft<sup>3</sup>), and  $\alpha_2$ converts the units to cubic feet/minute.

The spreadsheet will calculate the release DO from hydroturbines with a venting system. The calculations are based on the assumption that the venting system uses hub deflectors as a means of aspirating air into the discharge and that the air flow has been optimized for maximum DO uptake. For these conditions, the oxygen uptake is calculated based on a reaeration efficiency *ET* of 30 percent (Wilhelms, Schneider, and Howington 1987):

$$
DO_{release} = DO_{penslock} + E_T (DO_{sal} - DO_{penslock})
$$
\n(4)

where

$$
DO_{release}
$$
 = release DO, mg/L  
\n $DO_{penstock}$  = DO concentration of withdrawal water in penslock, mg/L  
\n $E_T$  = 0.30  
\n $DO_{sat}$  = oxygen saturation concentration as function of water temperature,  
\nmg/L

Note: Penstock DO and release temperature can be estimated with SELECT, the numerical model of selective withdrawal (Davis and others 1987).

An in-reservoir aeration system can be combined with a turbine venting system. For this combination, the oxygen uptake with the turbine venting system is maximized, thereby minimizing the oxygen requirements of the in-reservoir aeration system. Given the oxygen release target as *DOre~se* in **Equation 4, AERATE Uses Equation 4 to** compute the minimum penstock DO that will allow achievement of the release target. The required oxygen and air are computed with Equation 1, based on increasing the hypolimnetic DO to the minimum penstock DO just calculated.

Release DO may also be improved by installing a low-head aeration weir downstream of the discharge area. The oxygen uptake for flow over the weir is computed with Equation 4 where *ET* is computed with (Avery and Novak 1978).

$$
E_T = 1 - \left(\frac{1}{1 + 0.64 \times 10^{-4} F_j^{1.787} R^{0.533}}\right)^{1.1149}
$$
\n(5)

where  $F_i$  is the Froude number of the jet, given by

$$
F_j = \frac{\left(2g\right)^{0.25}H^{0.75}}{q^{0.5}}
$$

and g is the acceleration of gravity (32.2 ft-sec<sup>-2</sup>) and R is the Reynolds number of the jet defined by

$$
R = \frac{q}{2v}
$$

where v is the kinematic viscosity.

Installation of an aeration weir can also be combined with turbine venting and an in-reservoir aeration system. The spreadsheet maximizes the oxygen uptake for the weir and turbine venting system before computing the oxygen required of the in-reservoir aeration system.

#### **Spreadsheet Operation**

To execute the spreadsheet in QuattroPro, the file AERATE.WQ1 must be opened. AERATE guides the user through the spreadsheet activities with options on the main menu (Figure 1) for AERATE, VENT, WEIR, COMBINE, QUIT THIS MENU, SAVE THIS WORKSHEET, and EXIT QPRO. To choose an option on the main menu, press the first letter, highlight the option name with directional keys and press ENTER, or click the option name with a mouse. If AERATE, VENT, WEIR, or COMBINE is chosen, the program goes to a submenu and allows the user to input variables to make calculations.

The submenus (Figure 2) for AERATE, VENT, AND INPUT VALUES WEIR are identical, with options for INPUT VALUES, FRINT RESULTS<br>PRINT RESULTS, RETURN TO MAIN MENU, OUIT PRINT RESULTS, RETURN TO MAIN MENU, QUIT RETURN TO MAIN THIS MENU THIS MENU, and SAVE THIS WORKSHEET. These QUIT THIS MENU<br>screens are designed to input variables and obtain screens are designed to input variables and obtain results for air or oxygen flow rates for a diffused  $\frac{1}{2}$  results for all of  $\frac{1}{2}$  or  $\frac{1}{2}$  figure 2. Sub menu for aeration system, release DO due to turbine venting, and  $\frac{1}{4}$  FPATE VENT and WEI **release DO with turbine venting and** an overflow weir.

AERATE VENT WEIR COMBINE QUIT THIS MENU SAVE THIS WORKSHEET EXIT C)PRO

#### **Figure 1. Main menu**

**AERATE, VENT, and WEIR**

If COMBINE is chosen from the main menu, a submenu appears that has four combinations using a diffused aeration system, turbine venting, and an overflow weir. These are AERATE + VENT, AERATE + WEIR, VENT + WEIR, and AERATE + VENT + WEIR. To choose an option on this menu, press the number, highlight the option name with directional keys and press ENTER, or click the option name with a mouse. This menu also has options for RETURN TO MAIN MENU, QUIT THIS MENU, and SAVE THIS WORKSHEET (Figure 3).

#### 1. AERATE + VENT

- **2.** AER4TE + WELR
- **3.** VENT + WEIR
- **4.** AERATE + VENT+ WEIR **5.** RETURN TO MAIN MENU
- **6.** QUIT THIS MENU
- **7.** SAVE THIS WORKSHEET

**Figure 3. Sub menu for COMBINE**

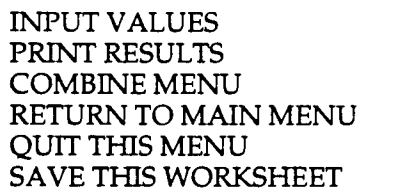

**Figure 4. Sub menu for combinations of AERATE, VENT, and WEIR**

If one of the "combinations" is chosen, another menu appears that is similar to the submenus for AERATE, VENT, and WEIR, with the added option of returning to COMBINE MENU (Figure 4).

The following shows what information is necessary to run the spreadsheet program and how to use each of the menu options.

### **Input Values**

To input variables for calculation, choose INPUT VALUES by pressing the letter I, highlighting INPUT VALUES and pressing ENTER, or clicking INPUT VALUES with a mouse.

If calculating for AERATE, the following data (Figure 5) are necessary for input:

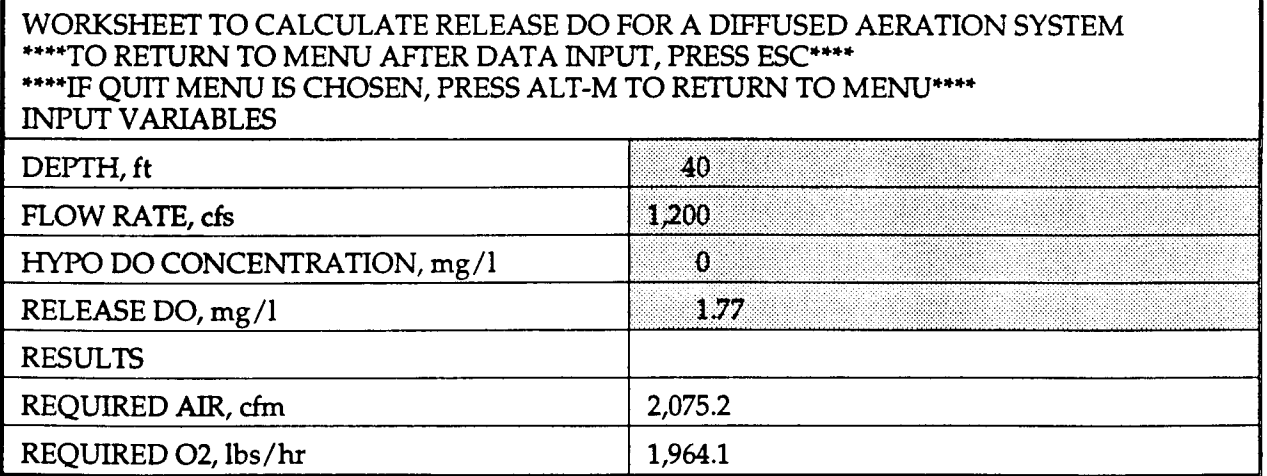

Figure 5. Diffused aeration system

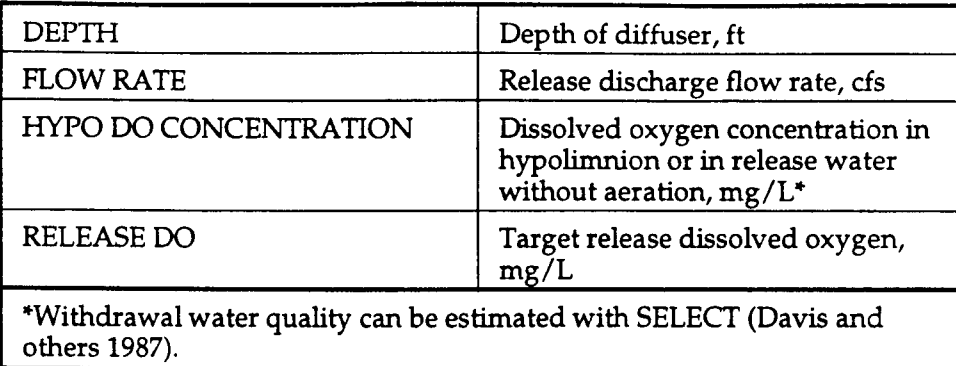

The program then calculates the results for

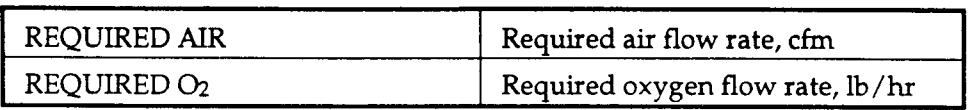

The information needed to calculate for VENT (Figure 6) is:

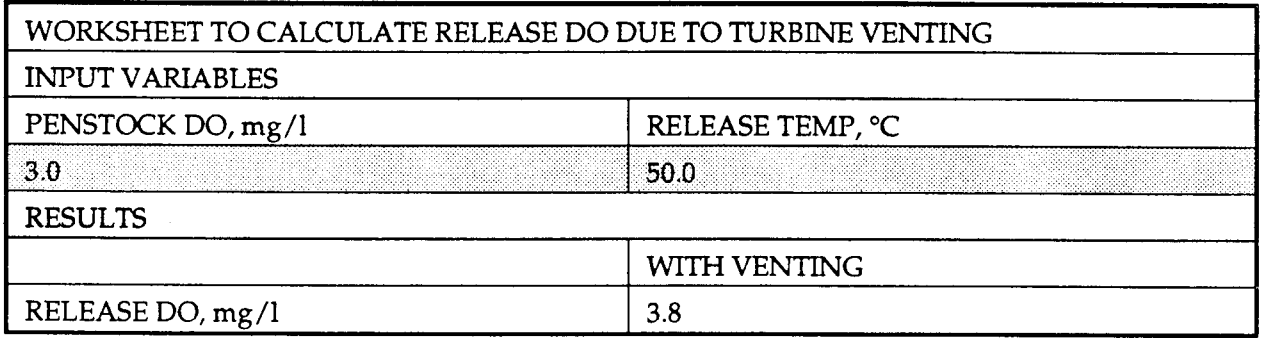

#### **Figure 6. Turbine venting**

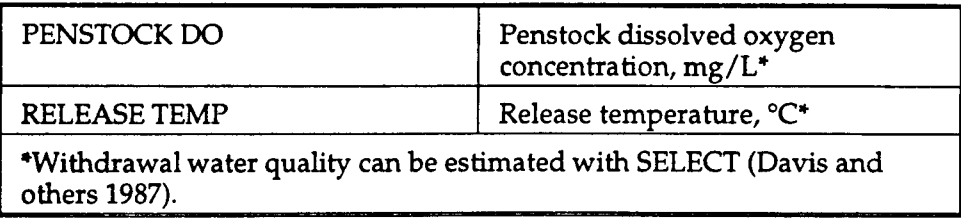

with results of

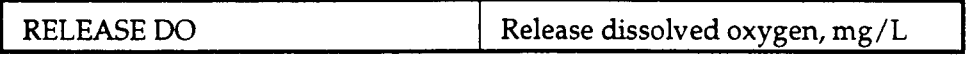

To calculate for WEIR (Figure 7):

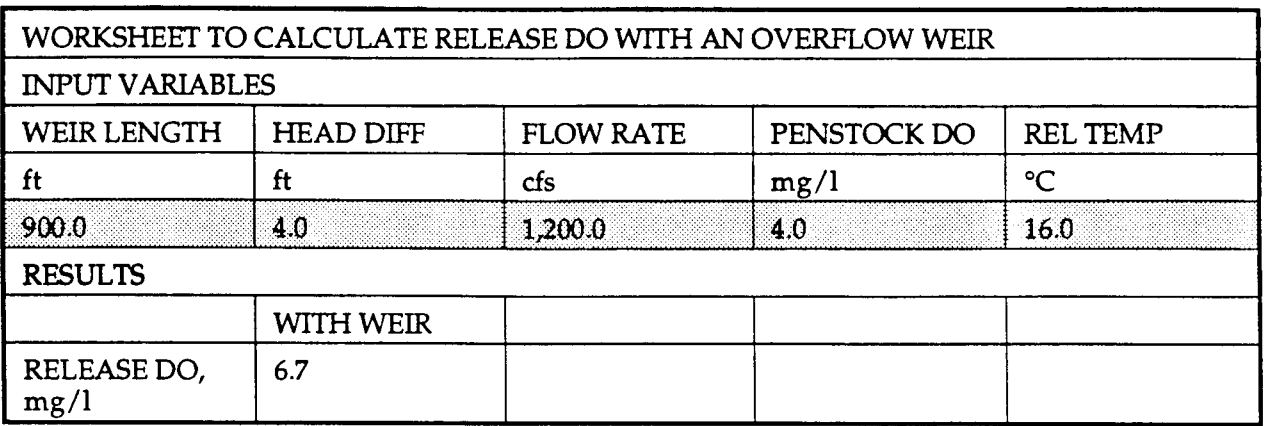

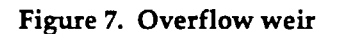

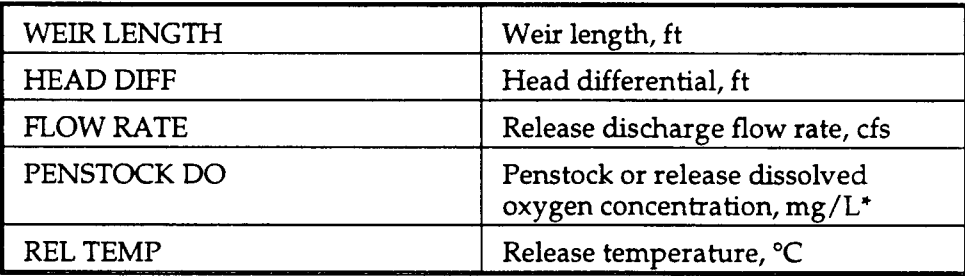

with results of

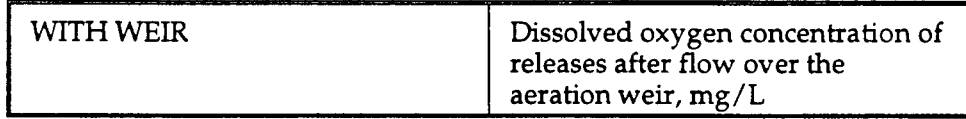

As stated above, if COMBINE is chosen from the main menu, the user has four combinations from which to input data and obtain results for a diffused aeration system, turbine venting, and an overflow weir. The information needed to calculate for a diffused aeration system and turbine venting, AERATE + VENT, is as follows (Figure 8):

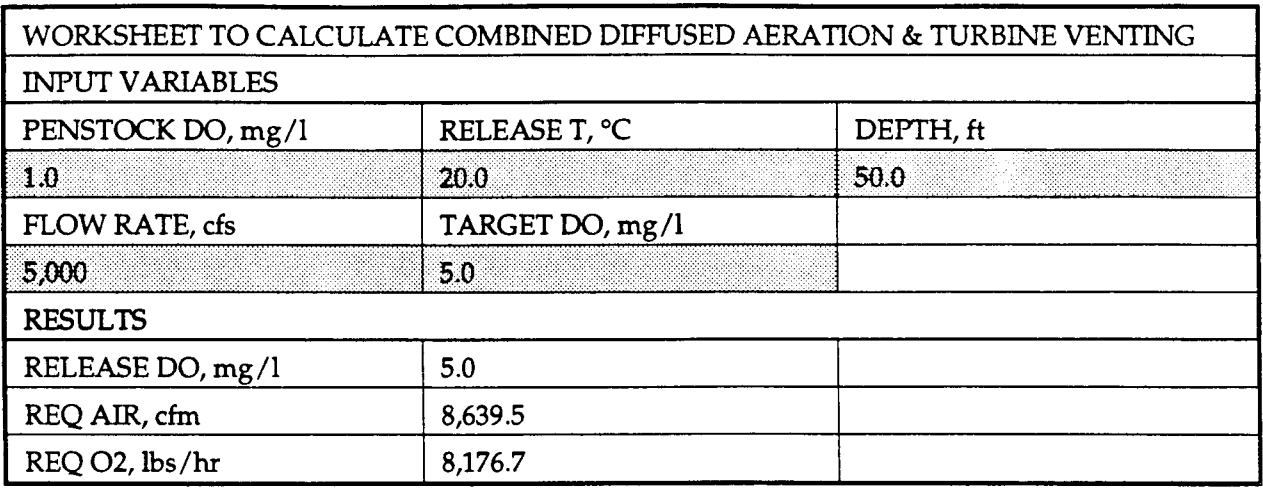

**Figure 8. Combined diffused aeration system and turbine venting**

 $\ddot{\phantom{a}}$ 

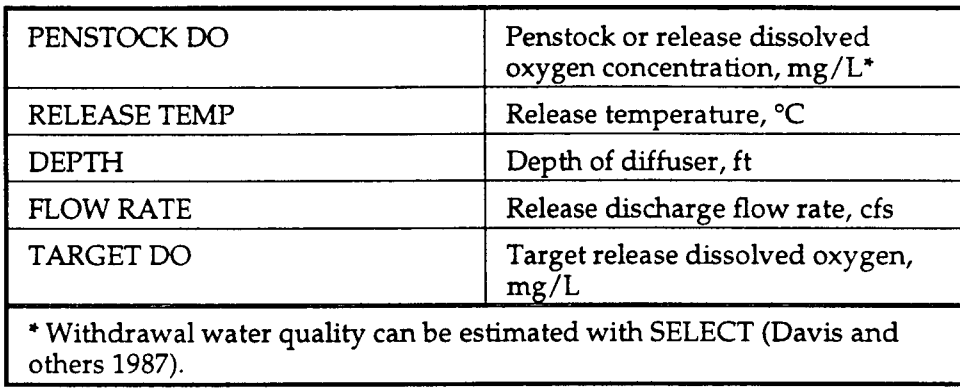

The calculated results are

 $\mathcal{L}$ 

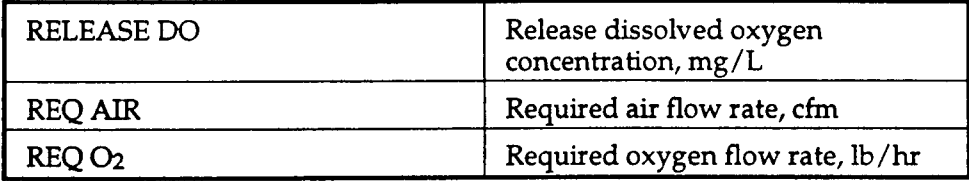

For a combination of a diffused aeration system and overflow weir,  $AERATE + WEIR$ (Figure 9):

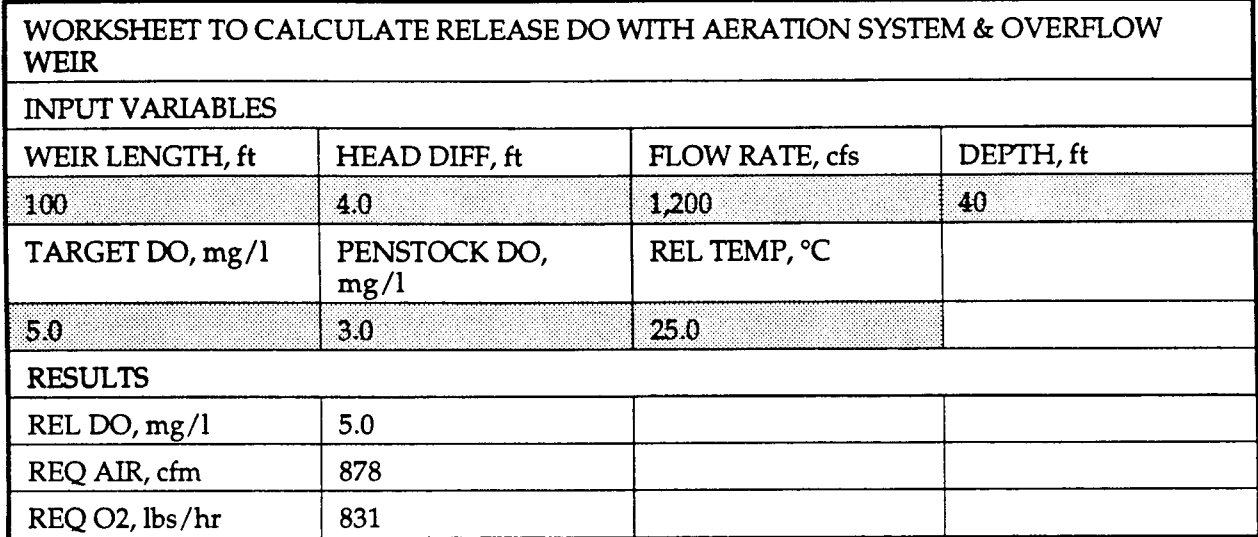

**Figure 9. Combined diffused aeration system and overflow weir**

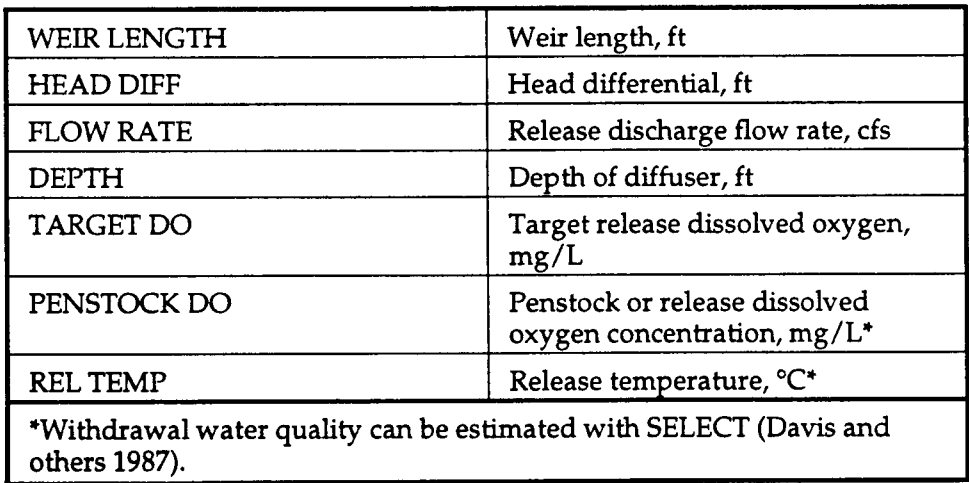

with results of

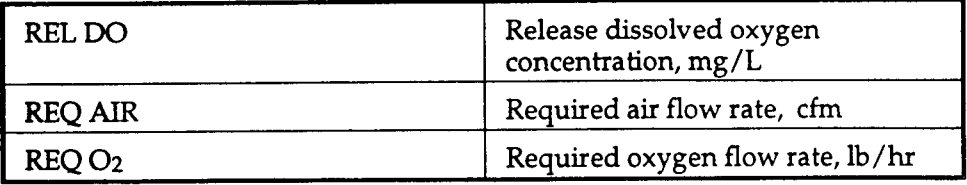

For a combination of turbine venting and overflow weir, VENT + WEIR, the information needed is (Figure 10):

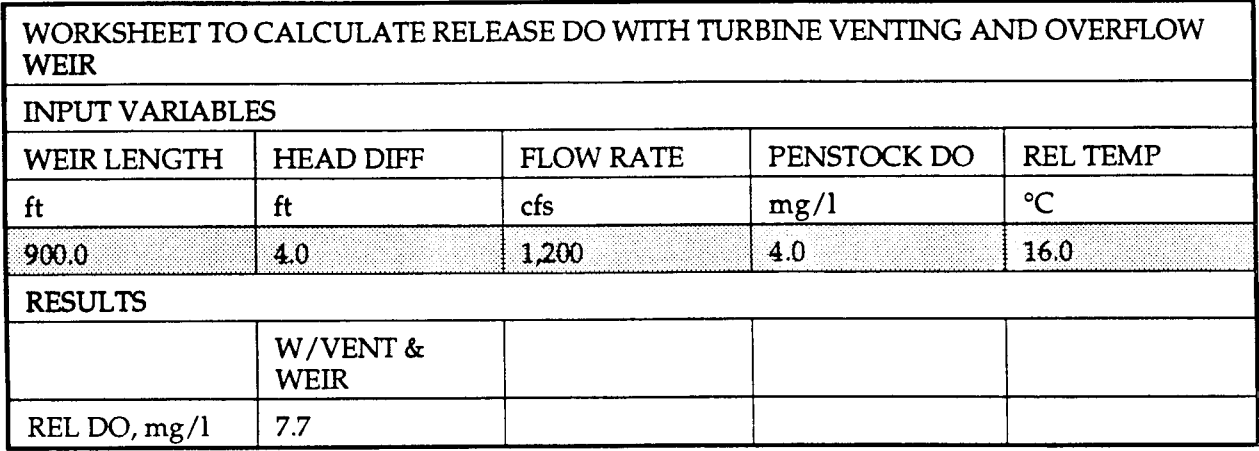

**Figure 10. Combined turbine venting and overflow weir**

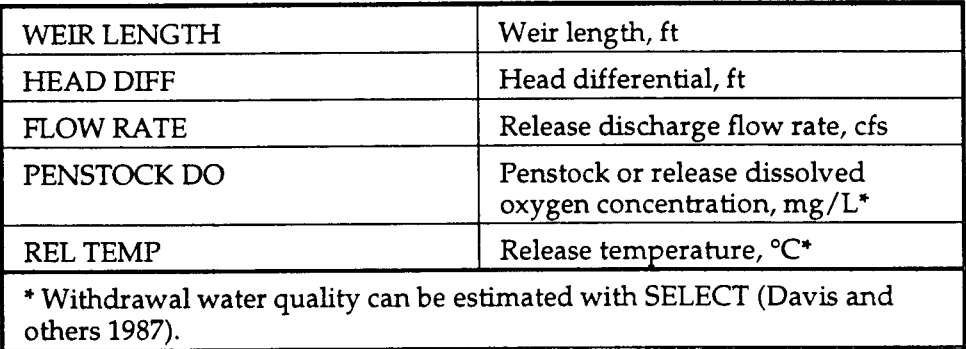

with results of

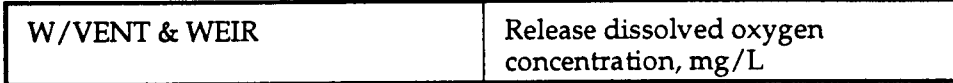

Input variables required for a combination of a diffused aeration system, turbine venting, and overflow weir, AERATE + VENT + WEIR, are (Figure 11):

| <b>VENTING AND OVERFLOW WEIR</b> |                      | WORKSHEET TO CALCULATE RELEASE DO WITH AERATION SYSTEM, TURBINE |           |
|----------------------------------|----------------------|-----------------------------------------------------------------|-----------|
| WEIR LENGTH, ft                  | HEAD DIFF, ft        | FLOW RATE, cfs                                                  | DEPTH, ft |
| 100                              | 4.0                  | 1,200                                                           | 40        |
| TARGET DO, mg/l                  | PENSTOCK DO,<br>mg/l | REL TEMP, °C                                                    |           |
| 52                               | 2.0                  | 25.0                                                            |           |
| <b>RESULTS</b>                   |                      |                                                                 |           |
| REL DO, mg/l                     | 5.2                  |                                                                 |           |
| REQ AIR, cfm                     | 187                  |                                                                 |           |
| REQ O2, lbs/hr                   | 177                  |                                                                 |           |

**Figure 11. Combined diffused aeration system, turbine venting, and overflow weir**

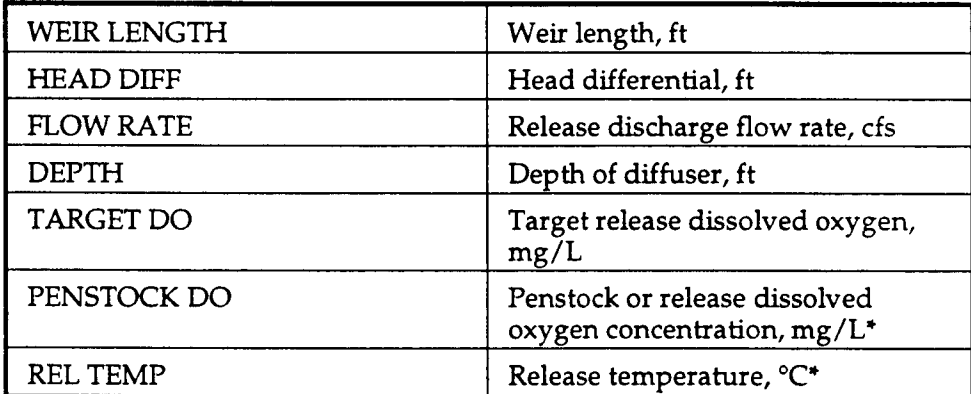

with results of

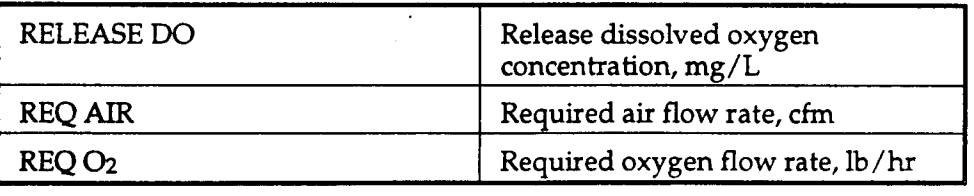

For some situations with combinations, the release target may be achieved without aeration. In such cases, the release DO is calculated without aeration, asterisks are placed in the results for Required Air and Required O<sub>2</sub>, and a message appears that states "TARGET ACHIEVED W/O AERATION SYSTEM."

The required input data for AERATE, VENT, WEIR, and COMBINE are entered to the spreadsheet in the shaded areas shown in Figures 5-11. It should be noted that the user cannot work anywhere else in the spreadsheet except in the locations for INPUT VARIABLES when the INPUT VALUES menu option has been chosen. Pressing ESC returns the user to the spreadsheet menu.

#### **Print Results**

To print the tables showing the input variables and the results, press the letter P, highlight the letter P and press ENTER, or click PRINT RESULTS with a mouse. This will print the table with the input variables and the results.

### **Quit This Menu**

The QUIT THIS MENU option bypasses the menu and goes directly to the spreadsheet. This allows the user to change formulas within the spreadsheet to meet specific requirements, if desired, To return to the menu, press ALT-M (the ALT key pressed simultaneously with the letter **M** key).

#### **Return to Main Menu**

When RETURN TO MAIN MENU is chosen, the AERATE spreadsheet goes from one of the submenus back to the main menu.

### **Combine Menu**

This options appears on the submenu when one of the "combinations" is chosen. Instead of going back to the main menu, this options returns the user to the COMBINE submenu.

### **Save This Worksheet**

This option saves any changes or input in the spreadsheet.

### **Exit QPro**

EXIT QPRO saves the spreadsheet and exits the software program.

### **Obtaining This Program**

AERATE was designed to run on a 386, 486, or Pentium IBM-compatible personal computer using QuattroPro Version 4.0. Copies of this spreadsheet can be obtained by sending a preformatted 5-1/4-in. or 3-1/2-in. floppy diskette to the U.S. Army Engineer Waterways Experiment Station, ATTN: CEWES-HS-L, 3909 Halls Ferry Road, Vicksburg, MS 39180-6199.

### **References**

- Avery, S. T., and Novak, P. (1978). "Oxygen transfer at hydraulic structures," Journal of the Hydraulics Division, *ASCE,* 104 (HYll), 1521-40.
- Davis, J. E., Holland, J. P., Schneider, M. L., and Wilhelms, S. C. (1987). "SELECT: A numerical one-dimensional model for selective withdrawal," Instruction Report E-87-2, U.S. Army Engineer Waterways Experiment Station, Vicksburg, MS.
- Price, R. E., and Tillman, D. H. (1991). "McCook Reservoir water quality model: Numerical model investigation," Technical Report HL-91-17, U.S. Army Engineer Waterways Experiment Station, Vicksburg, MS.
- Wilhelms, S. C., Schneider, M. L., and Howington, S. E. (1987). "Improvement of hydropower release dissolved oxygen with turbine venting," Technical Report E-87-3, U.S. Army Engineer Waterways Experiment Station, Vicksburg, MS.

#### **Point of Contact**

For additional information contact Mr. Steven C. Wilhelms, (601) 634-2475, or Ms. Laurin I. Yates, (601) 634-3792, of the U.S. Army Engineer Waterways Experiment Station (WES).

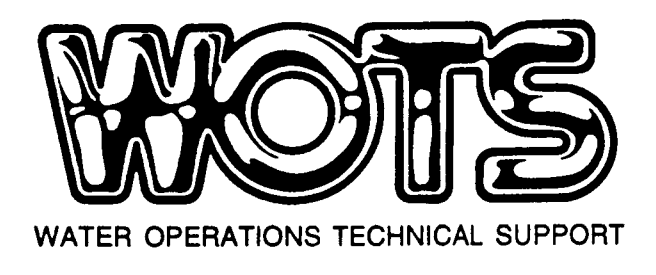